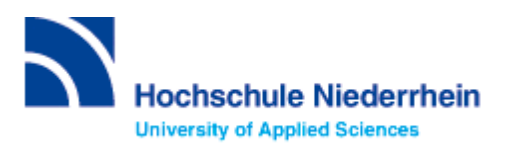

# **Lösung zur Einführung in die Datenbankrecherche – erweiterter Grundkurs – FB 07 (Stand: 17.10.2022)**

# **Lösen Sie im Katalog folgende Aufgaben**

## Suchen Sie Literatur zum Thema "Design" von Bürdek.

Wie viele Treffer erzielen Sie insgesamt und wie viele, wenn Sie auf "Hochschulschrift" einschränken? Wie können Sie die Literatur entleihen?

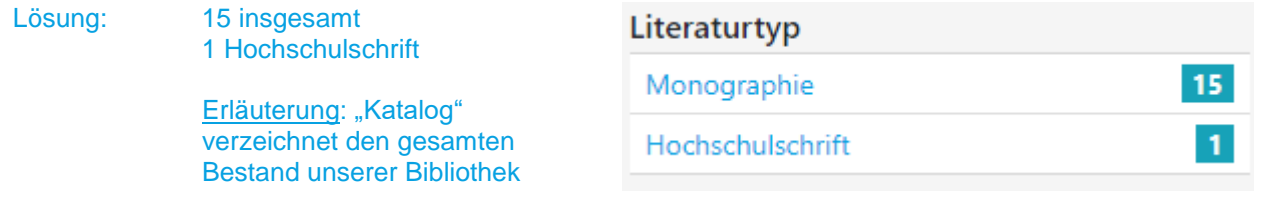

Lösungsweg: Einsicht durch "Semesterapparat 66" am Campus Mönchengladbach oder "Bestellbar" vom Campus Krefeld West

# **Bestand / Besitz**

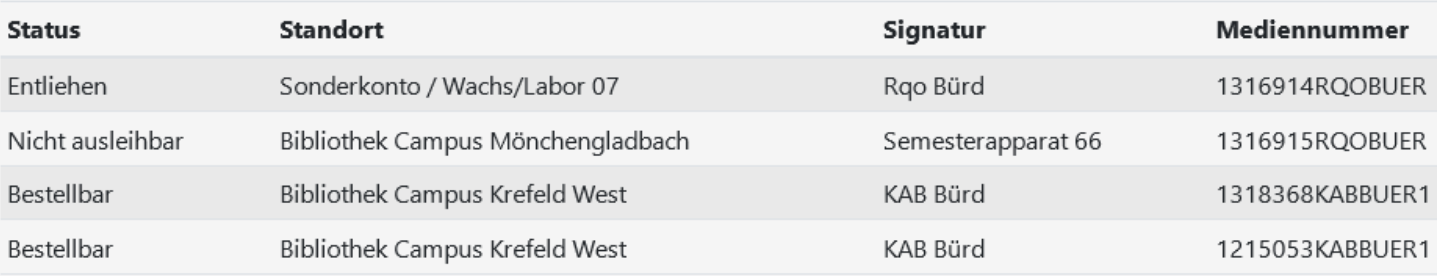

bestellen

## Erläuterung:

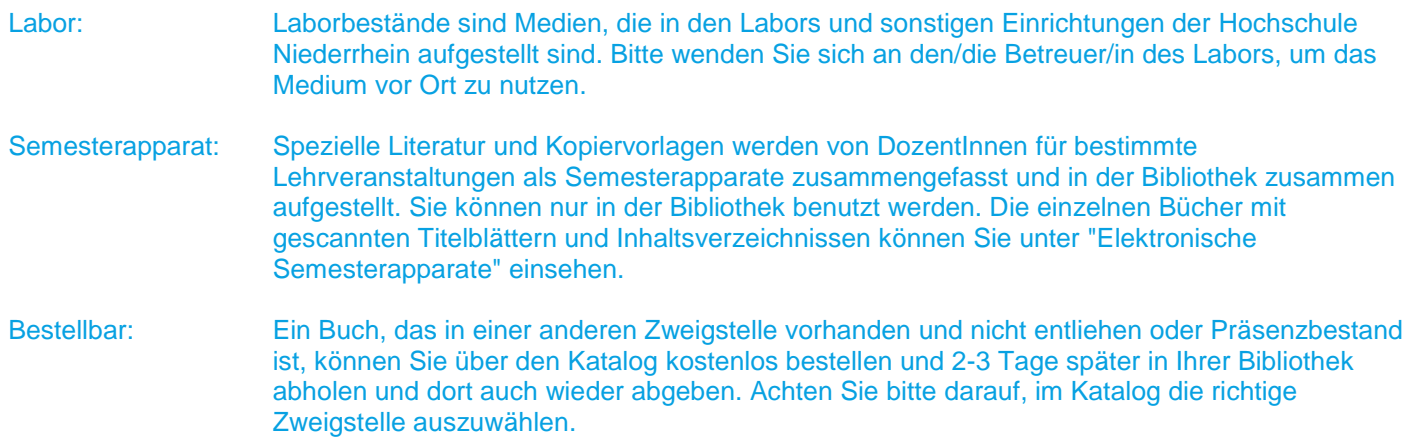

Entfernen Sie den aktiven Suchfilter "Literaturtyp: Hochschulschrift". Wie viele Online-Ressourcen gibt es zu Bürdek: Design? Wählen Sie einen beliebigen Treffer aus und beschreiben Sie, wie Sie die gewünschte Literatur lesen können.

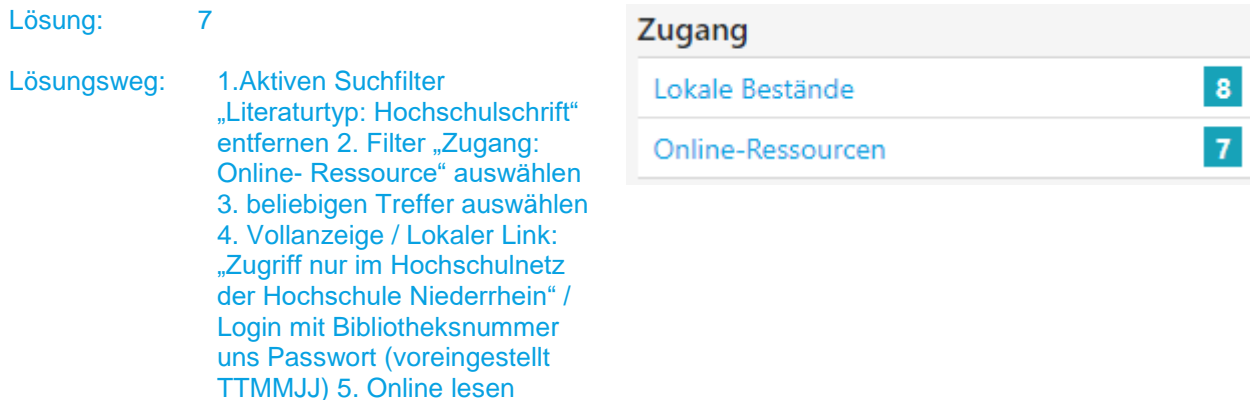

## **Bibliographische Daten**

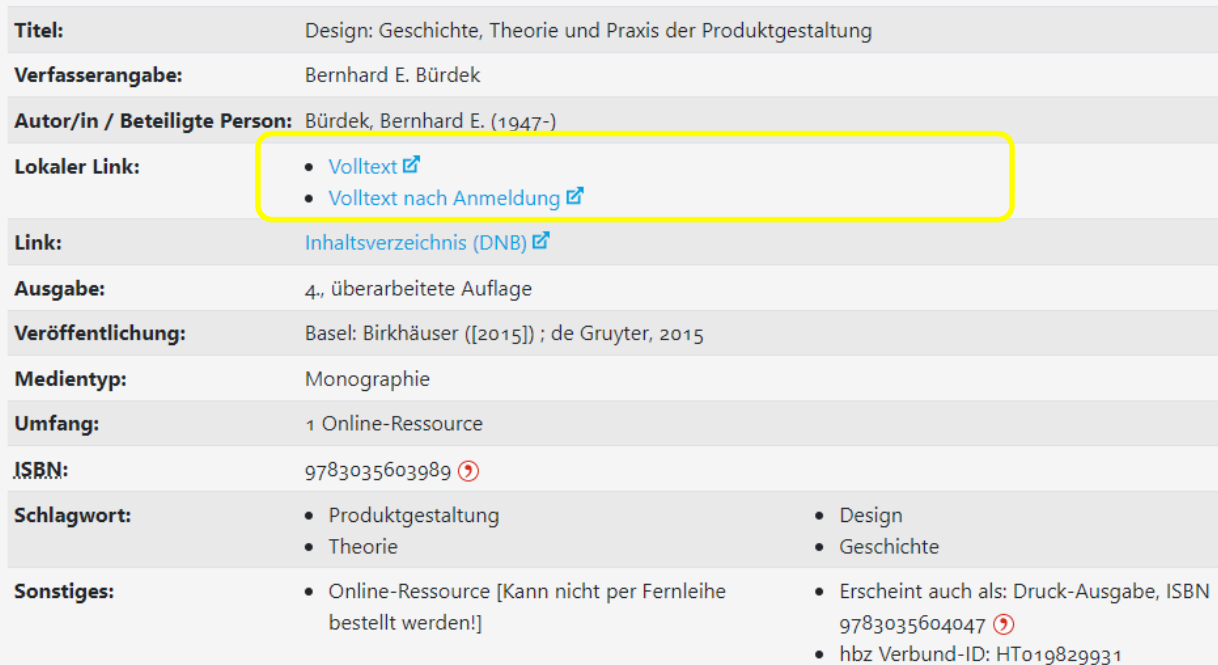

# Login erforderlich

Sie befinden sich außerhalb der Hochschule Niederrhein. Dieses Angebot steht daher nur nach Anmeldung zur Verfügung.

Bitte melden Sie sich mit Ihrer Bibliotheksnummer an. \*) Standardpasswort: Geburtsdatum (TTMMJJ)

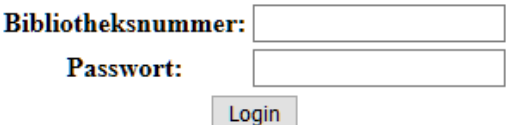

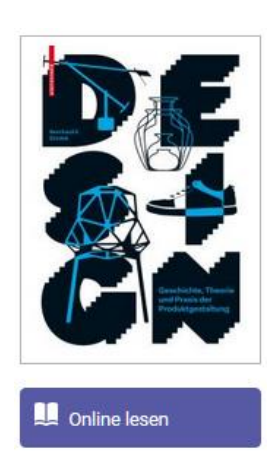

## Wie viele Treffer erzielen Sie in der Kategorie "Mehr"? (Stand 17.10.2022)

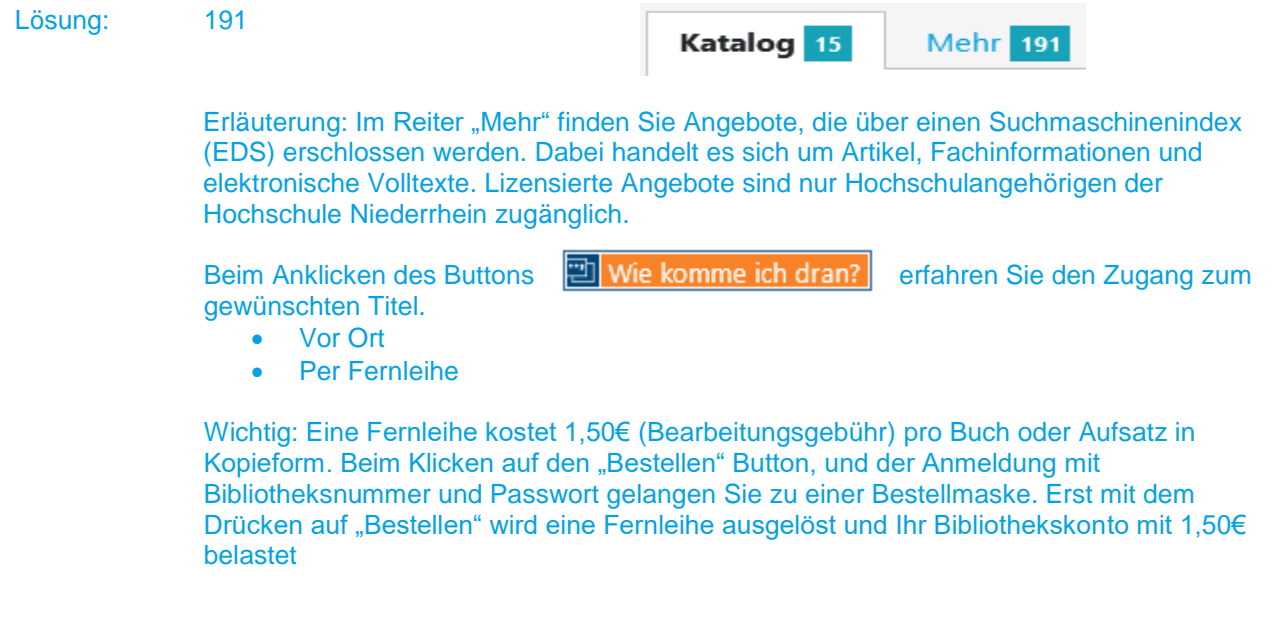

## **Suchen Sie die Zeitschrift: Textile network.**

Wie lautet die ISSN der Deutschen Ausgabe? Unter welcher Signatur und seit wann ist die Zeitschrift bei uns verfügbar? **(Stand 17.10.2022)**

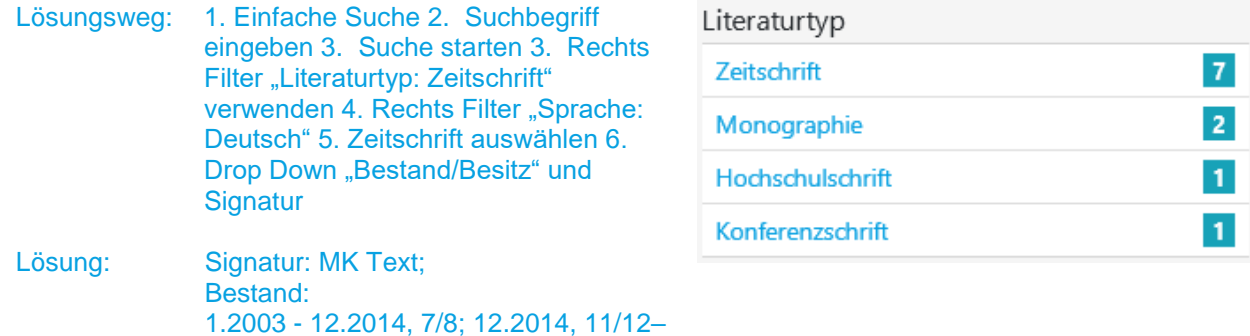

## Nicht ausleihbar

Lokal vorhanden: "Textile network": Standort: Mönchengladbach HS Niederrhein // MG ; Signatur: MK Text ; Vorhandener Erscheinungszeitraum: 1.2003 - 12.2014, 7/8; 12.2014, 11/12 -

Lokal vorhanden: "Textile network": Standort: Mönchengladbach HS Niederrhein // MG ; Signatur: MK Text ; Vorhandener Erscheinungszeitraum: 1.2003,1(Okt.) -

## **Recherche in der Fachdatenbank: wiso**

## Suchen Sie Literatur zum Thema "Hanf als alternative Faser". (Stand 17.10.2022)

Wie viele Treffer erhalten Sie? Wie können Sie gezielt aktuelle Literatur aus den letzten fünf Jahren finden?

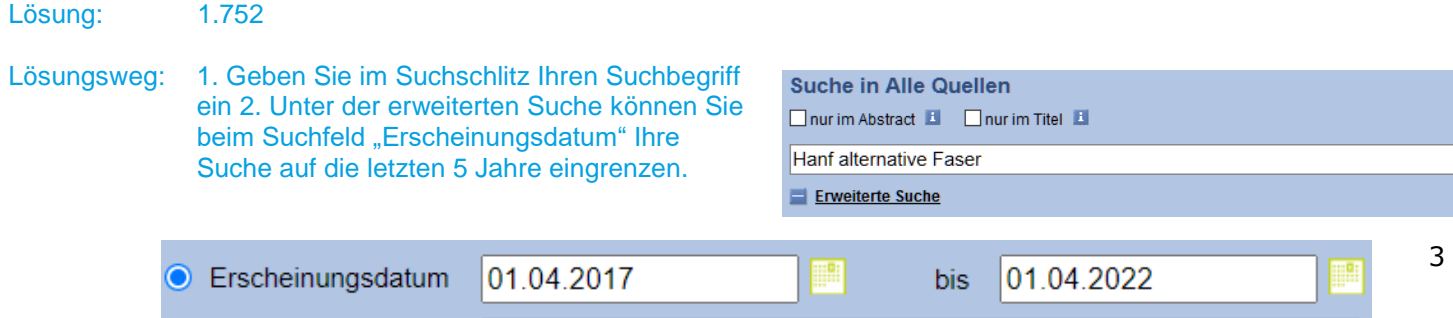

Tipp für Fortgeschrittene: Der Thesaurus unterstützt Sie bei der Suche nach Suchbegriffen:

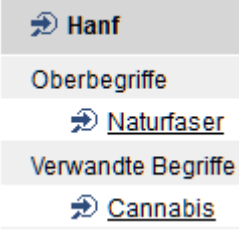

Wählen Sie einen Treffer aus der Kategorie "Literaturnachweise" aus. Notieren Sie Ihre Vorgehensweise. (Stand **17.10.2022)**

Wie kommen Sie an die Literatur? Nutzen Sie, wenn nötig, den Button ... Verfügbarkeit

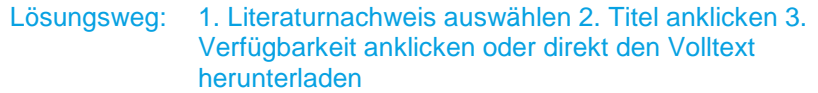

Beim Anklicken des Buttons **ED** Verfügbarkeit erfahren Sie den Zugang zum gewünschten Titel.

- Vor Ort
- Per Fernleihe bestellbar

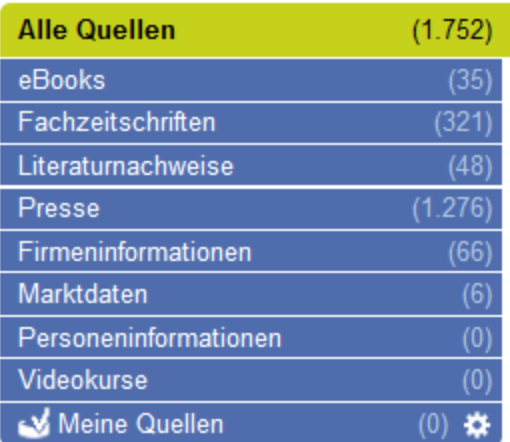

Überprüfen Sie anhand eines beliebigen Beispiels aus den Bereichen "eBooks" oder "Fachzeitschriften", wie Sie Ihre gewünschte Literatur erhalten können. Notieren Sie Ihre Vorgehensweise.

#### eBooks:

Lösungsweg: eBooks auswählen / Titel anklicken / Gesamtes Buch als PDF herunterladen

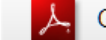

Gesamtes Buch als PDF herunterladen (5,4 MB)

#### Fachzeitschriften:

Lösungsweg: Fachzeitschrift auswählen / Titel anklicken / Volltext direkt verfügbar

## **Recherche in der Fachdatenbank: TOGA (Stand 17.10.2022)**

Bitte wechseln Sie innerhalb der Datenbankübersicht zur Datenbank "TOGA".

Suchen Sie Literatur zum Thema "Tragekomfort von Hemden".

## **Nutzen Sie die Möglichkeit, explizit nach Zeitschriftenaufsätzen zu suchen. Notieren Sie Ihre Vorgehensweise. (Stand 17.10.2022)**

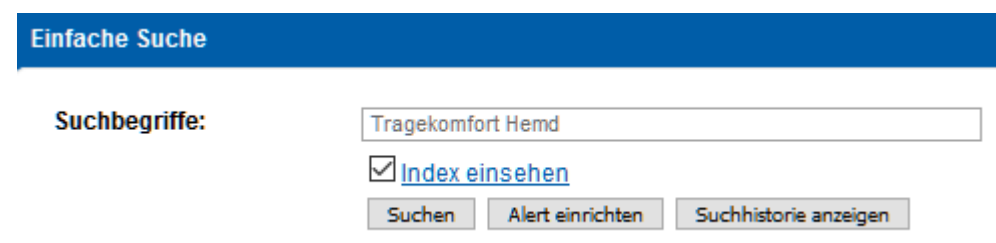

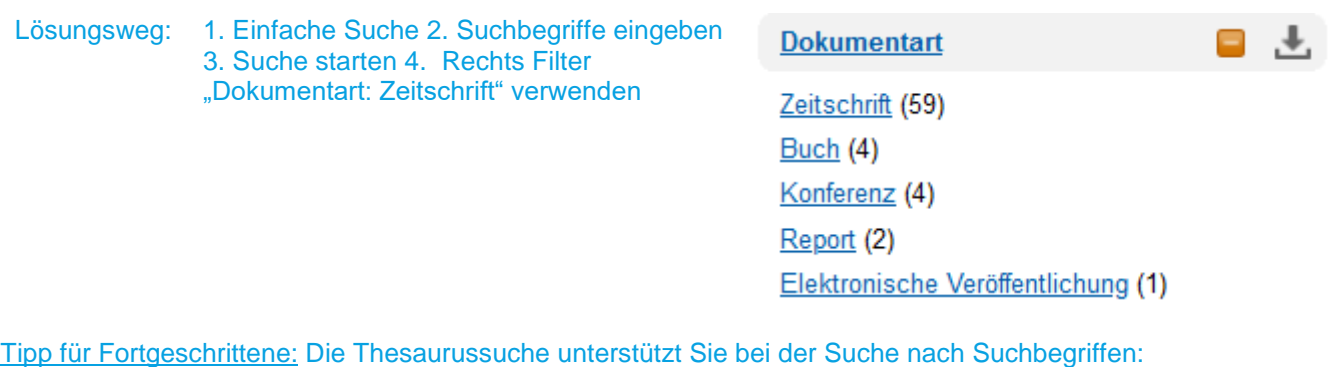

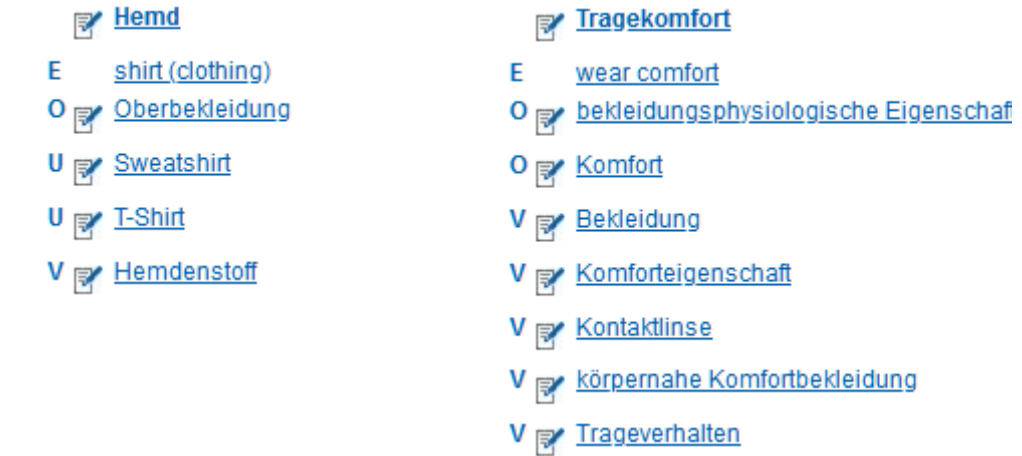

Wählen Sie einen beliebigen Treffer aus und beschrieben Sie, wie Sie die gewünschte Literatur erhalten/lesen können.

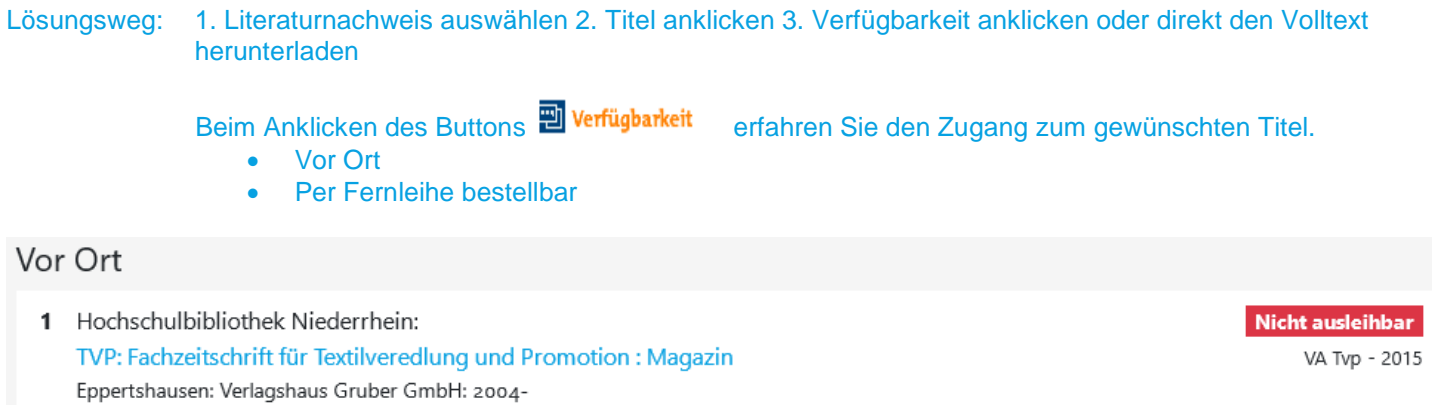

# **Recherche in der Fachdatenbank: Nautos (Stand 17.10.2022)**

Wählen Sie nun die Datenbank "Nautos".

I

#### **Suchen Sie relevante Normen zum Thema "Verschlussvarianten von Bekleidung". Verwenden Sie neben der Freitextsuche auch den Index und die Klassifikation. (Stand 17.10.2022)**

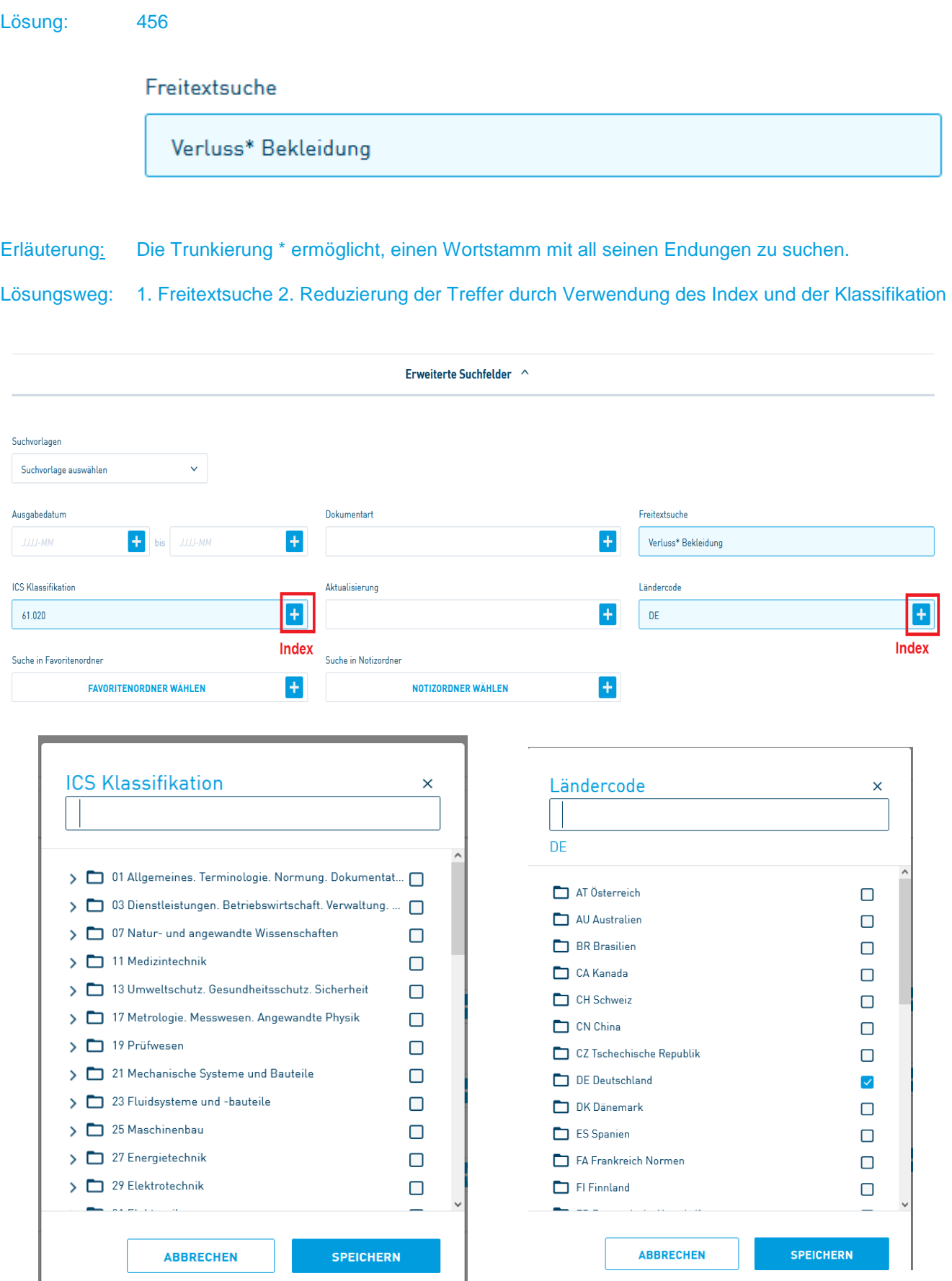

## **Wie können Sie gezielt derzeit gültige Normen finden? Zeigen Sie anhand eines Beispiels, wie Sie die gewünschte Norm im Volltext lesen können.**

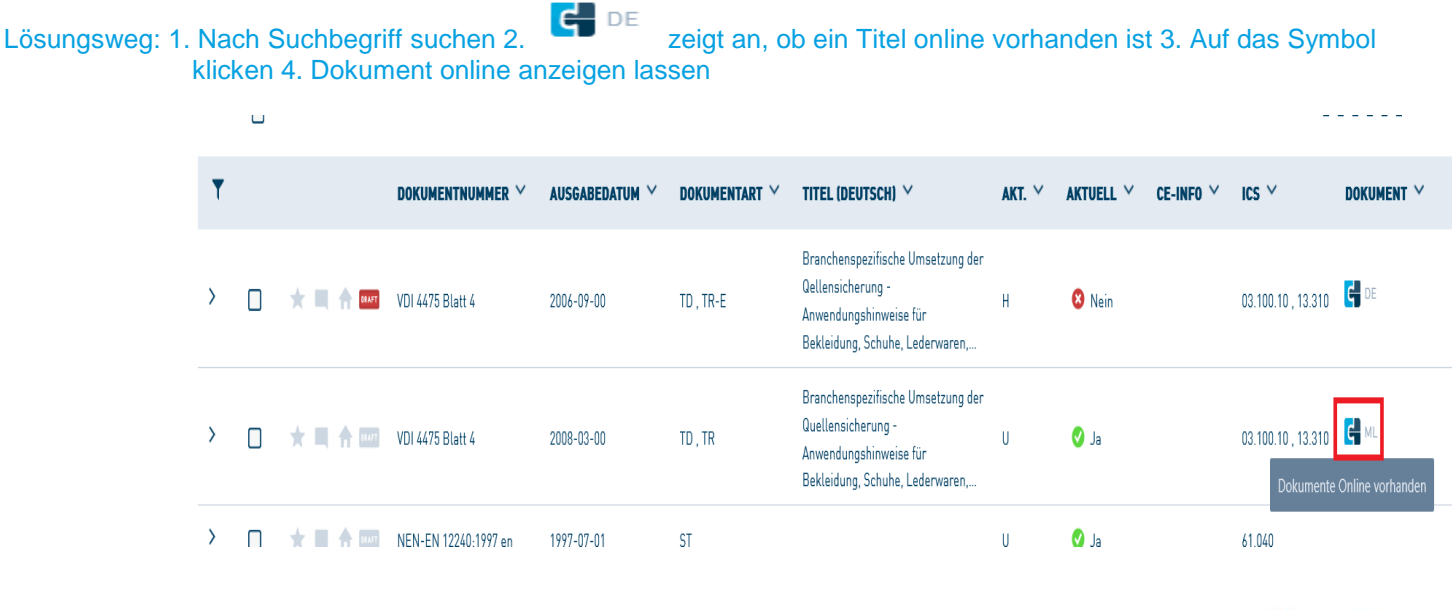

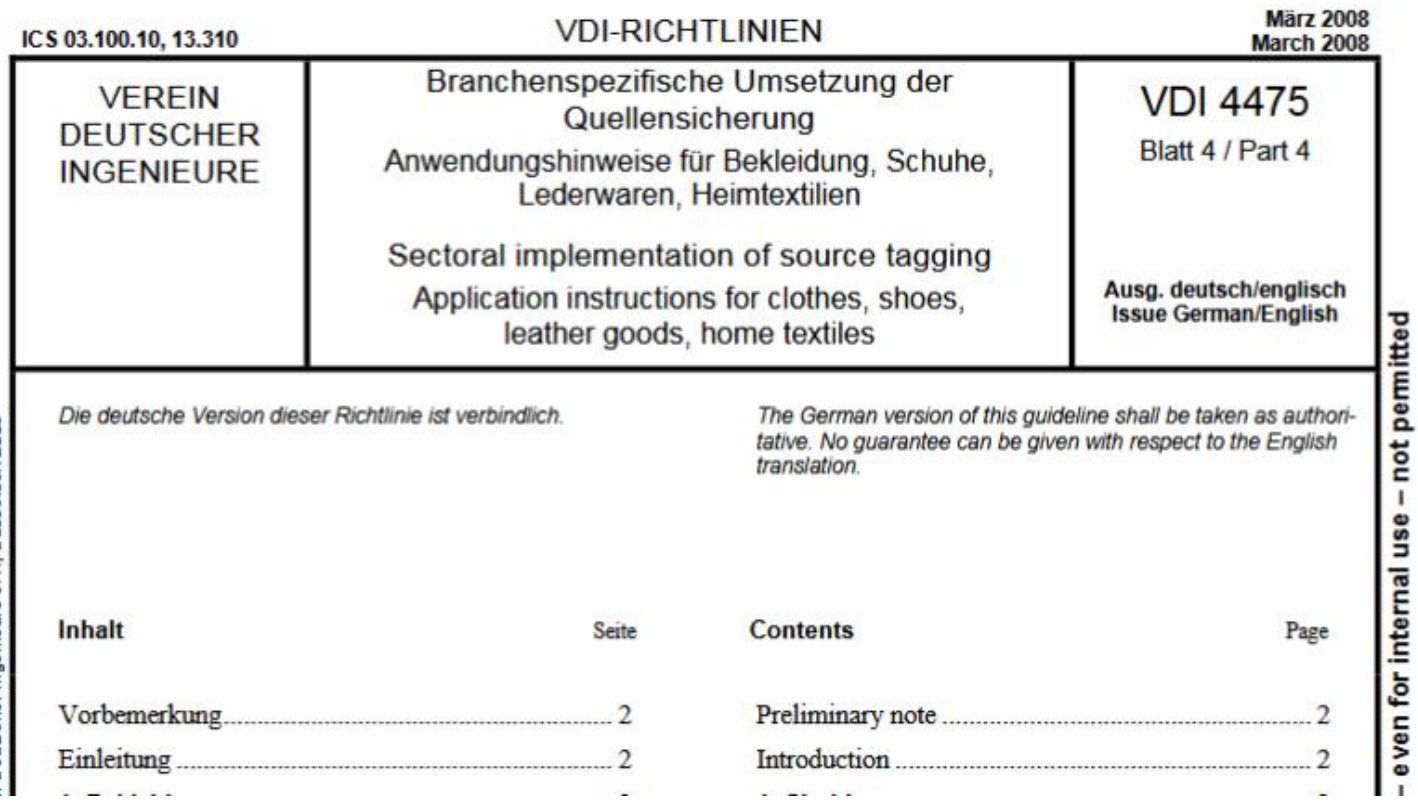

**Bei Fragen oder Problemen können Sie sich gerne per Telefon [\(+49 \(0\)2161 186-](tel:+49%20(0)2161%20186-3400) [3400\)](tel:+49%20(0)2161%20186-3400), per E-Mail [\(bibliotheksauskunft\(at\)hs-niederrhein.de\)](javascript:linkTo_UnCryptMailto(%27ftbemh3ubuebhmaxdltnldngymTal6gbxwxkkaxbg7wx%27);) oder persönlich am Service bei uns melden.**